## Page 1 of 1

## DeepL Translator (Windows) cheat sheet

## **Global**

These shortcuts work in any app when the DeepL software is working.

Ctrl + C then Ctrl + (hold Ctrl, press C twice) C **Translate** 

Customization note: The second part of this shortcut can be changed. The first part must be Ctrl + C. This option is found in Settings > Second button ("Ctrl+C and then…") > DeepL Shortcut. The new shortcut will need to contain at least one modifier (Ctrl, Alt or Shift).

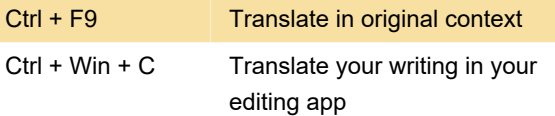

Last modification: 12/28/2023 9:39:13 PM

More information: [defkey.com/deepl-translator](https://defkey.com/deepl-translator-windows-shortcuts)[windows-shortcuts](https://defkey.com/deepl-translator-windows-shortcuts)

[Customize this PDF...](https://defkey.com/deepl-translator-windows-shortcuts?pdfOptions=true)